# A0B17MTB – Matlab

Část #2

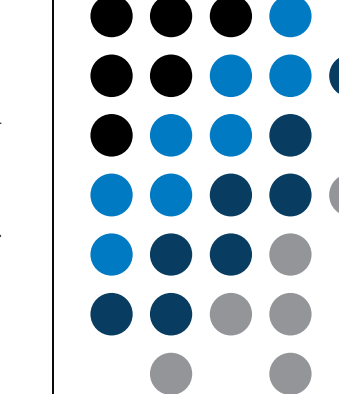

Miloslav Čapek miloslav.capek@fel.cvut.cz

Filip Kozák, Viktor Adler

Katedra elektromagnetického pole B2-626, Dejvice

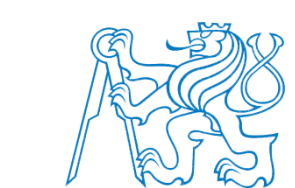

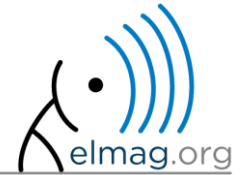

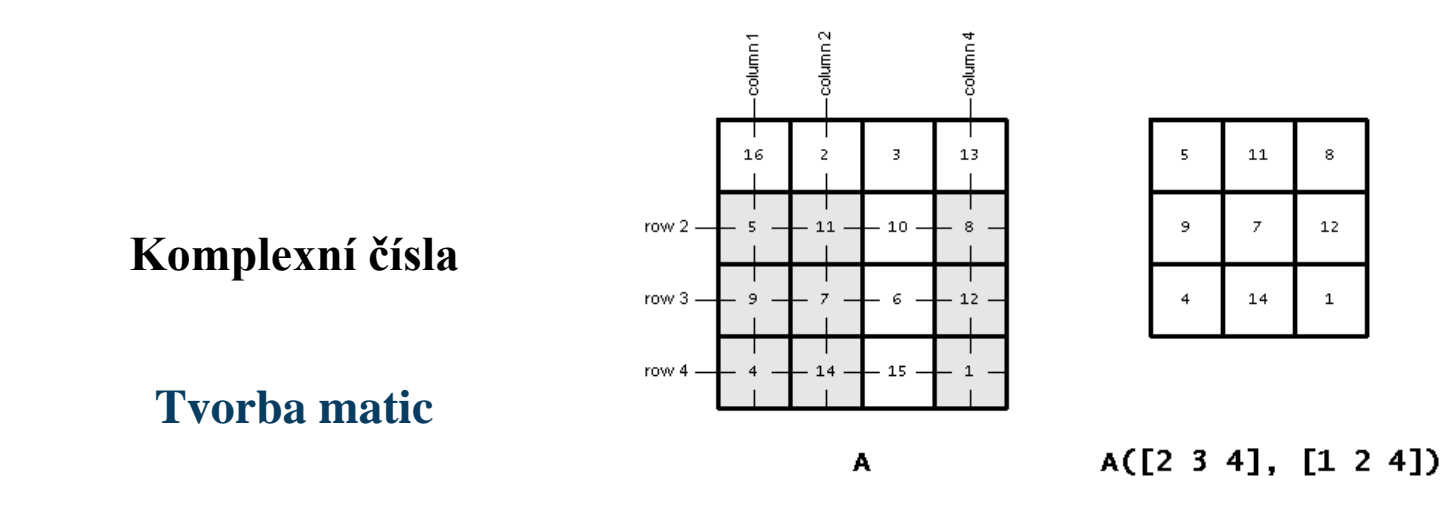

**Operace s maticemi**

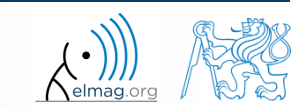

Katedra elektromagnetického pole, FEL ČVUT, miloslav.capek@fel.cvut.cz 8.10.2015 16:00 A0B17MTB: **Část #2**

## **Komplexní čísla**

- více možných zápisů v Matlabu
	- chceme se ale vyhnout nedorozumění
	- rychlost

 $>>$  C5 = sqrt $(-1)$ 

**>> C1 = 1 + 1j >> C2 = 1 + 5i** % preferováno  $>> C3 = 1 + i$  $>>$  C4 = 1 + j5

často využívané funkce

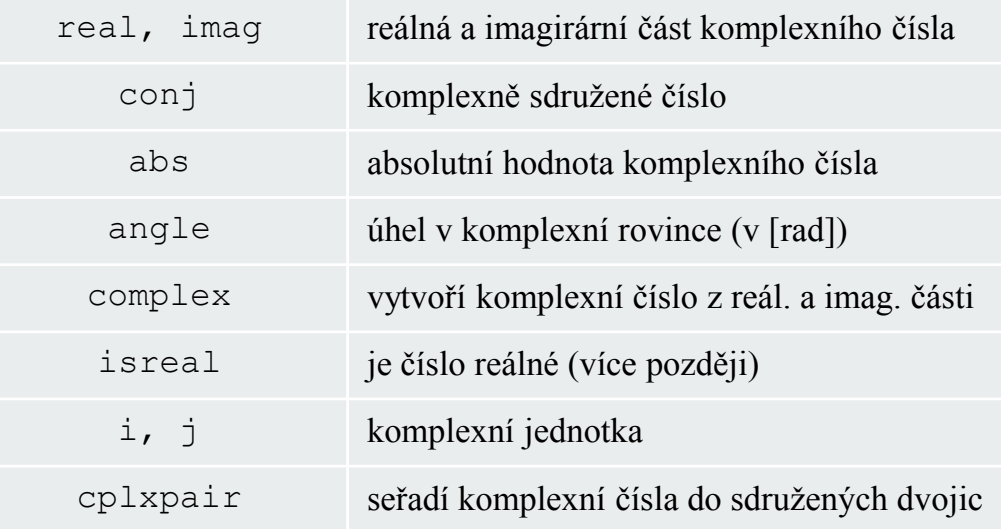

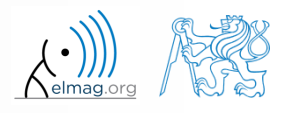

Katedra elektromagnetického pole, FEL ČVUT, miloslav.capek@fel.cvut.cz 8.10.2015 16:00 A0B17MTB: **Část #2**

## **Komplexní čísla**

 $300 s$ 

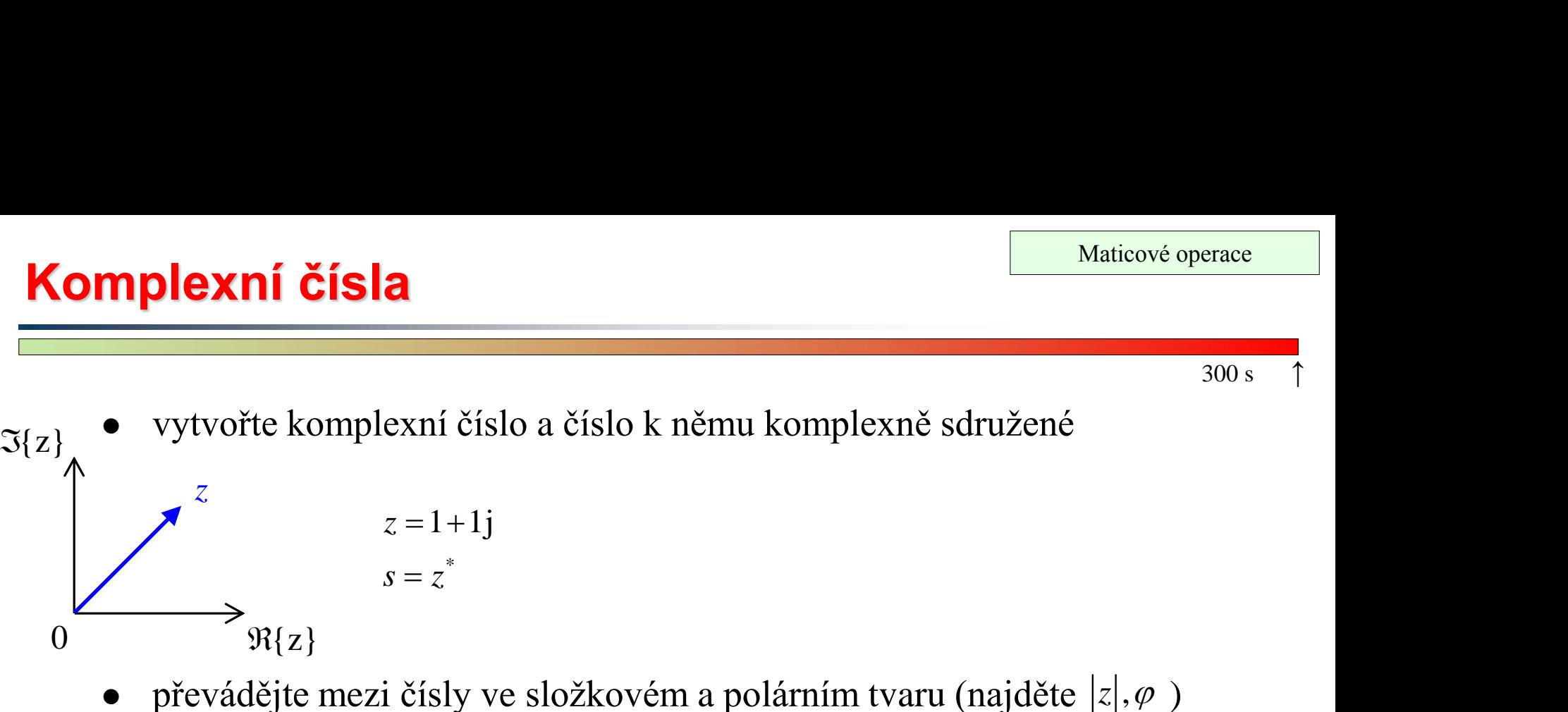

převádějte mezi čísly ve složkovém a polárním tvaru (najděte  $|z|, \varphi$ )

$$
z = \Re\{z\} + j\Im\{z\} = a + jb
$$
  
\n
$$
z = |z|e^{j\varphi}, |z| = \sqrt{a^2 + b^2}
$$
  
\n
$$
z = |z|(\cos(\varphi) + j\sin(\varphi))
$$

ověřte si Moivreovu větu

$$
z^{n} = (|z|e^{j\varphi})^{n}
$$
  

$$
z^{n} = |z|^{n} (\cos(n\varphi) + j\sin(n\varphi))
$$

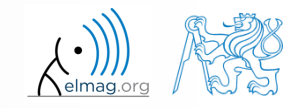

8.10.2015 16:00 A0B17MTB: **Část #2**

#### $300 s$

#### **Komplexní čísla**

- najděte velikost komplexního vektoru (bez indexace)
	- spočítejte pomocí abs, sqrt

$$
\mathbf{Z} = (1+1j \sqrt{2})
$$
  
 
$$
\|\mathbf{Z}\| = ?, \ \mathbf{Z} \in \mathbb{C}^2
$$
  
(2) 
$$
|\mathbf{Z}| = \sqrt{|Z_x|}
$$

$$
(1) \quad |Z_x|, |Z_y|
$$
\n
$$
(1+1j \quad \sqrt{2})
$$
\n
$$
(2) \quad |Z| = \sqrt{|Z_x|^2 + |Z_y|^2} = \sqrt{Z_x Z_x^* + Z_y Z_y^*}
$$
\n
$$
= ?, \quad Z \in \mathbb{C}^2
$$
\n
$$
= \sqrt{Z \cdot Z^*} = \sqrt{|Z|^2}
$$

- nebo využijte následujících funkcí:
	- norm
	- dot (z *dot product*)
	- hypot (z *hypotenuse*)

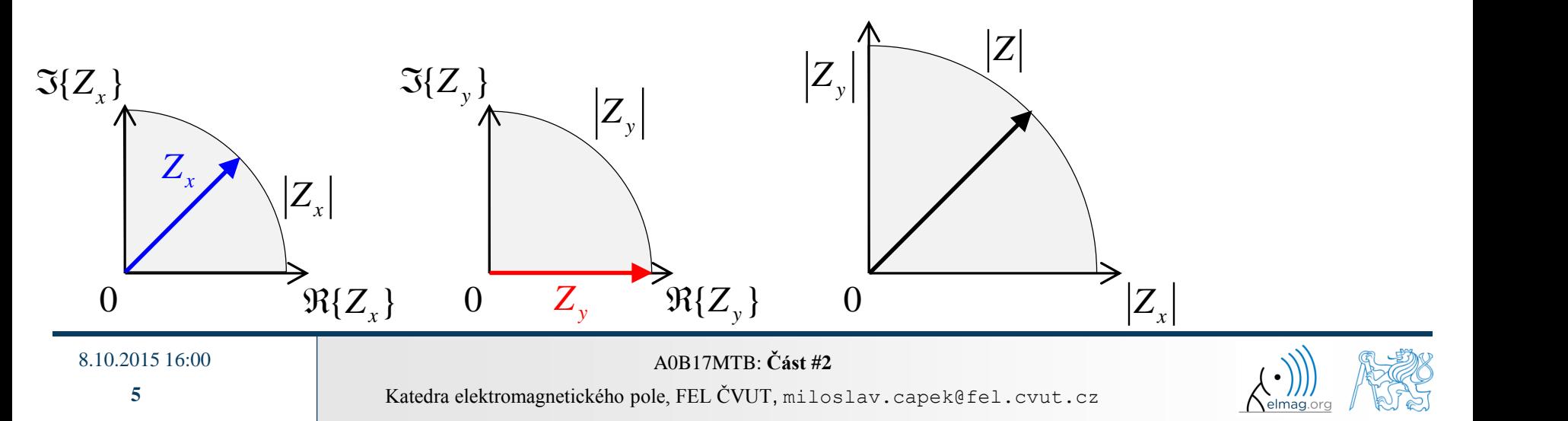

### **Transpozice a konjugace matice**

- pozor na situace, kdy je matice komplexní,  $A \in \mathbb{C}^{M \times N}$
- rozlišujeme následující operace

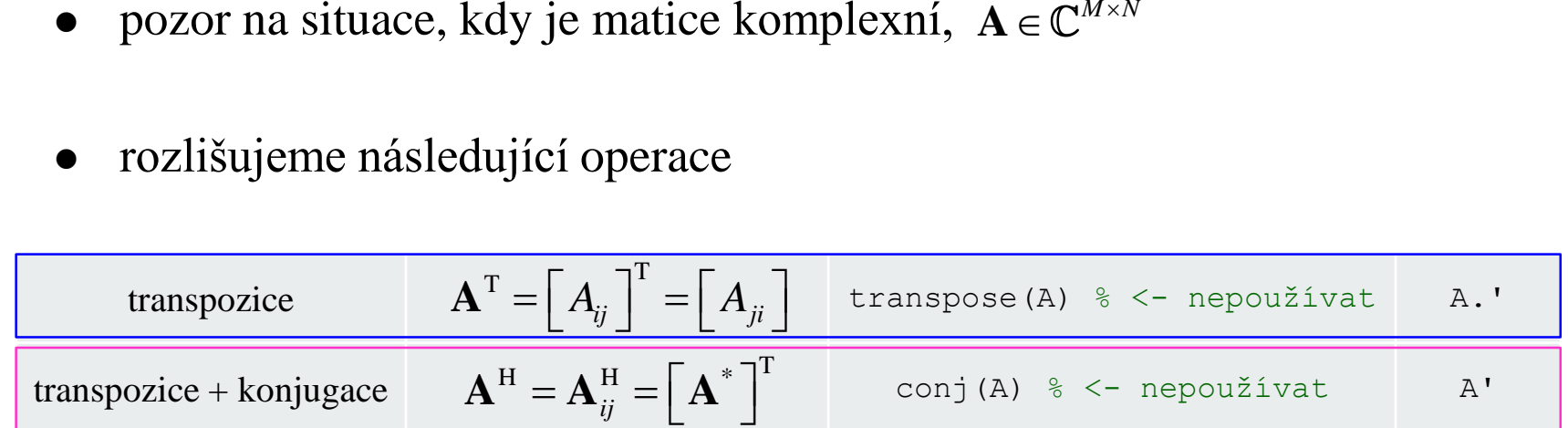

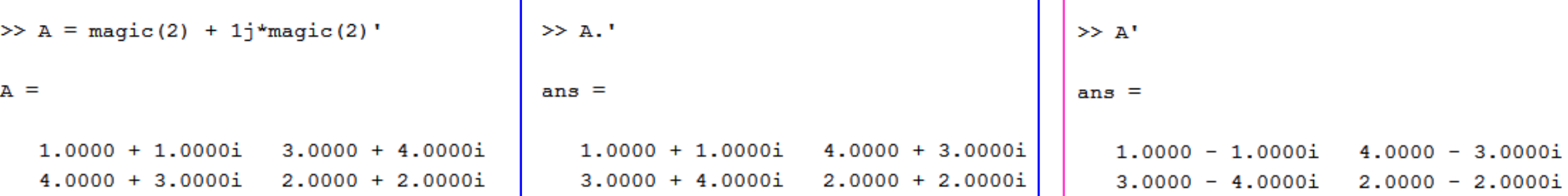

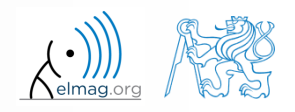

 $1 \quad 5 \quad 9$ 

13

17

## **Zadávání matic – ":"**

- rozsáhlé vektory a matice s pravidelně rostoucí hodnotou prvků lze zadat pomocí dvojtečkové notace
	- a je nejmenší prvek  $(0.0d^{\prime\prime})$ , incr je přírůstek, b je největší prvek  $(0.0d^{\prime\prime})$

$$
\Rightarrow A = a: \text{incr:b}
$$
\n
$$
\Rightarrow A = 1:4:17
$$

- b nemusí být prvek požadované řady
	- potom je maximální prvek  $N \cdot incr$  takový, že:<br> $|a + N \cdot incr| \le |b|$

$$
|a+N\cdot incr| \le |b|
$$

je-li incr vynecháno, je generován vektor / matice s přírůstkem 1

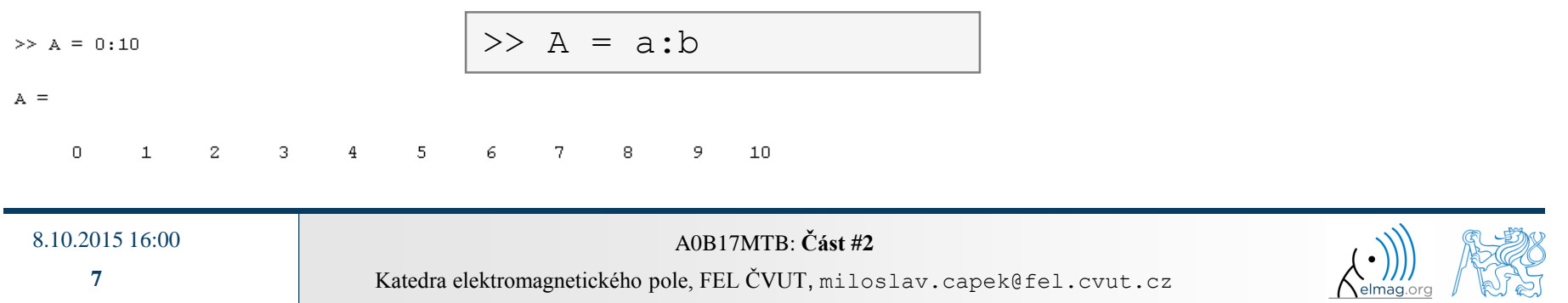

 $300 s$ 

#### **Zadávání matic**

- · pomocí operace ": " vytvořte
	- vektory

$$
u = (1 3 ... 99) \nv = (25 20 ... -5)T
$$

matici

• pozor, třetí sloupec nelze zapsat pomocí ": " jednoduše

$$
\mathbf{T} = \begin{pmatrix} -4 & 1 & \frac{\pi}{2} \\ -5 & 2 & \frac{\pi}{4} \\ -6 & 3 & \frac{\pi}{6} \end{pmatrix}
$$
ale lze pomocí "a",

 $\mathbf{T} = \begin{vmatrix} -5 & 2 & \frac{\pi}{2} \end{vmatrix}$  ale lze pomocí ": " a ". " (viz dále)

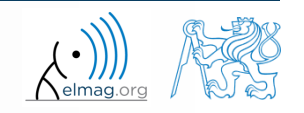

### **Zadávání matic – linspace, logspace**

- dvojtečkou definujeme vektor s pevným krokem
- máme-li ale pevný počet prvků vektoru, používáme linspace:

>> A = 
$$
\text{linspace}(0, 2, 5)
$$
  
\nA =\n $\begin{array}{r}\n2 > A = \text{linspace}(a, b, N);\n\end{array}$ 

vynecháme-li parametr N, je generováno vždy 100 prvků:

 $\Rightarrow$  A = linspace(a, b);

funkce logspace pracuje podobně, ale v logaritmické míře

 $>> A = \text{logspace}(a, b, N);$ 

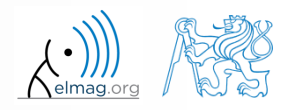

vytvořte vektor od -1.15 do 75.4 se 100 lineárně rozloženými prvky

vytvořte vektor od 100 do -100 s 201 lineárně rozloženými prvky

- vytvořte vektor od 100 do -100 s krokem -10
	- · zkuste poté varianty s pomocí linspace, i s pomocí ": "

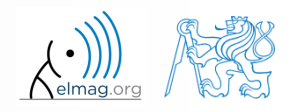

- velice často potřebujeme speciální typ matice o daných rozměrech
	- pro tyto účely je v Matlabu řada připravených funkcí
- příklad: matice nul
	- budeme ji velice často využívat

```
zeros(m) % matice B je velká m×m
zeros(m, n) % matice B je velká m×n
zeros(m, n, p, \ldots) % matice B je velká m×n×p×...
zeros([m n]) % matice B je velká m×n
B = zeros(m, 'single') % matice B je velká m×m, typu single)
% a další varianty (viz nápověda)
```
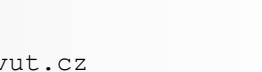

analogicky jako zeros lze využít i následující užitečné funkce:

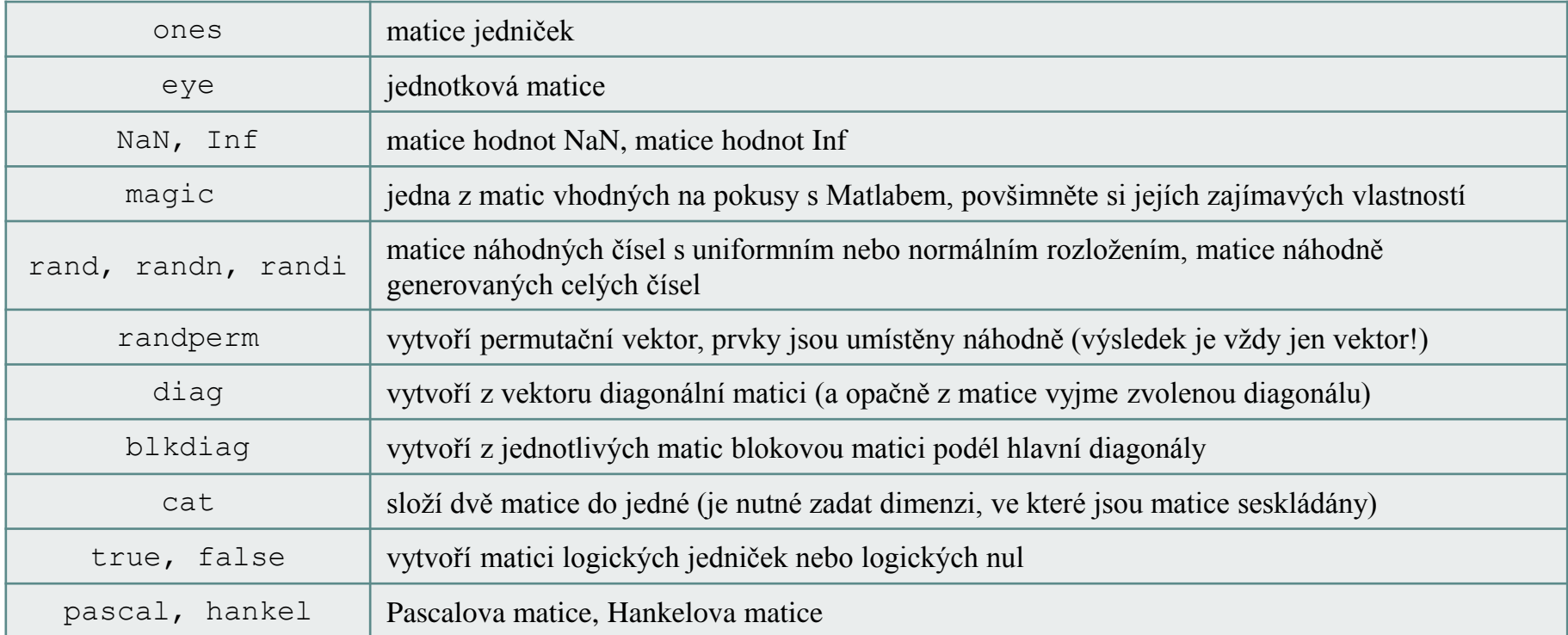

 pro další funkce viz Matlab → Mathematics → Elementary Math → Constants and Test Matrices

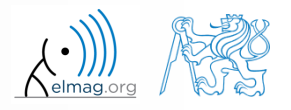

 $360 s$ 

- vytvořte následující matice
	- využijte pro tyto účely funkce Matlabu
	- začněte těmi maticemi, které zvládnete snadno

| <b>Avání matic — pomoci funkci</b>                                                                     | Maticové operace                              |
|----------------------------------------------------------------------------------------------------|-----------------------------------------------|
| vytvořte následující matice                                                                            | 360 s                                         |
| vyuzijte pro tyto účely funkce Matlabu                                                                 | začněte těmi maticemi, které zvládnete snadno |
| $M_1 = \begin{pmatrix} NaN & NaN \\ NaN & NaN \end{pmatrix}$                                           |                                               |
| $M_2 = \begin{pmatrix} 2 & 0 & 0 \\ 0 & 3 & 0 \\ 0 & 0 & -5 \end{pmatrix}$                             |                                               |
| $M_4 = \begin{pmatrix} 0 & 1 & 0 & 0 \\ 0 & 0 & 1 & 0 \\ 0 & 0 & 0 & 1 \\ 0 & 0 & 0 & 0 \end{pmatrix}$ |                                               |
| $M_4 = \begin{pmatrix} 0 & 1 & 0 & 0 \\ 0 & 0 & 1 & 0 \\ 0 & 0 & 0 & 0 \end{pmatrix}$                  |                                               |
| $M_5 = \begin{pmatrix} 0 & 1 & 0 & 0 \\ 0 & 0 & 0 & 1 \\ 0 & 0 & 0 & 0 \end{pmatrix}$                  |                                               |
| $M_5 = \begin{pmatrix} 0 & 1 & 0 & 0 \\ 0 & 0 & 0 & 0 \\ 0 & 0 & 0 & 0 \end{pmatrix}$                  |                                               |

8.10.2015 16:00 A0B17MTB: **Část #2**

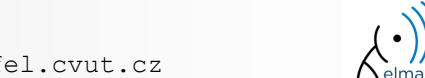

 $360 s$ 

zkuste vytvořit pole typu double o 3 dimenzích, které je ale prázdné

naleznete ještě jinou možnost?

empty je skrytá (ale veřejná) metoda všech neabstraktních tříd Matlabu

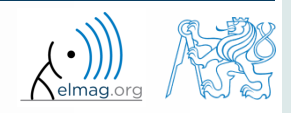

## **Zadávání matic**

- velice často máme několik možností, jak potřebnou matici vytvořit
	- v Matlabu lze využívat výstup jedné funkce přímo jako vstup do další:
- zvažte
	- přehlednost
	- jednoduchost
	- rychlost
	- zvyklosti
- např. pásová matice s 1 na diagonále a 2, 3 na vedlejších diagonálách

 $>> N = 10$ :  $\geq$  diag(ones(N,1)) + diag(2\*ones(N-1,1),1) + diag(3\*ones(N-1,1),-1)

- lze vyřešit i pomocí cyklu (viz dále), který může být i rychlejší…
- napadne Vás i jiná varianta?

Maticové operace

 $\gg$  plot(diag(randn(10, 1), 1))

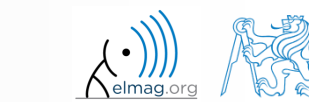

## **Práce s řídkými maticemi**

- Matlab podporuje i práci s řídkými maticemi
	- řídké matice obsahují velký podíl nul a vyplatí se je tedy ukládat jiným uspornějším – způsobem
- vytvoření řídké matice S z matice A:

 $S = sparse(A)$ ,

převod z matice typu sparse na hustou matici:

 $B = full(S)$ ,

v případě potřeby viz nápověda pro další funkce

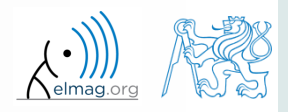

**16**

Maticové operace

#### **Operace nad maticí #1**

 krom transpozice (viz dříve transpose příp. ') a diagonály matice (diag) se Vám může hodit:

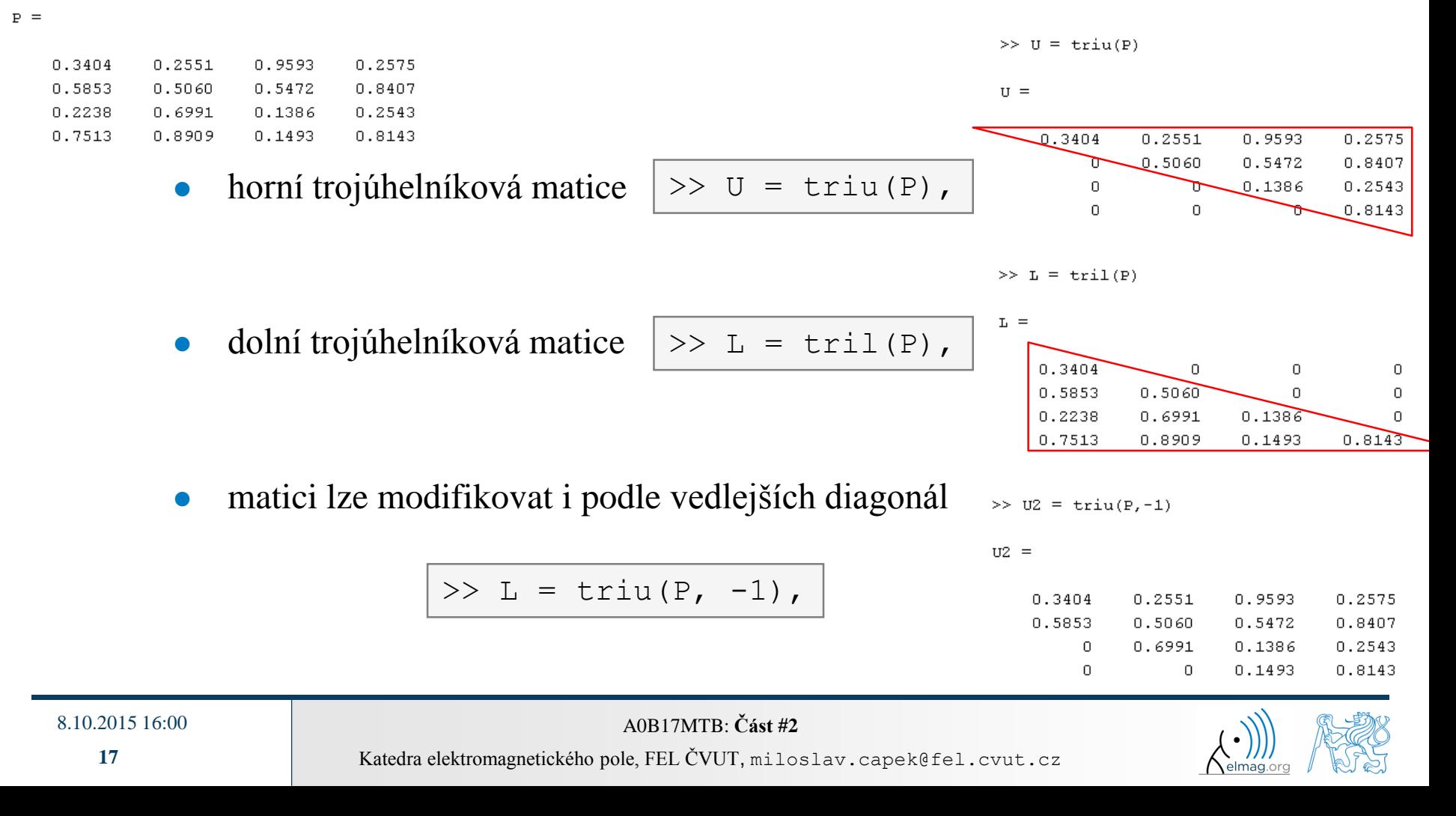

• pro kopírování (části) matice využíváme funkci repmat

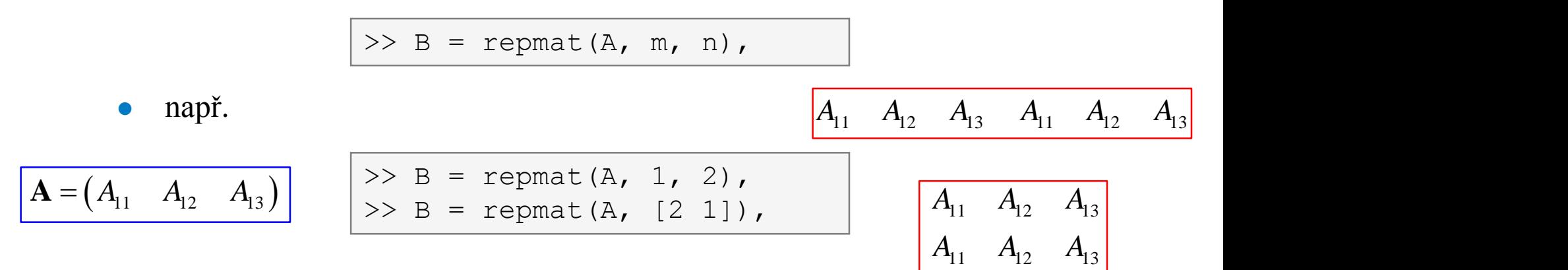

- pamatujte si, že repmat je velice rychlá funkce
	- srovnání rychlosti tvorby matice plné nul o velikosti 1e4 × 1e4:

>> X = zeros(1e4, 1e4); % computed in **0.18**s >> Y = repmat(0, 1e4, 1e4); % computed in **0.0004**s

zvažte, jak alokovat nové matice …

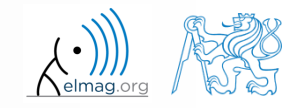

8.10.2015 16:00 A0B17MTB: **Část #2**

pro přeskládání matice využíváme funkci reshape

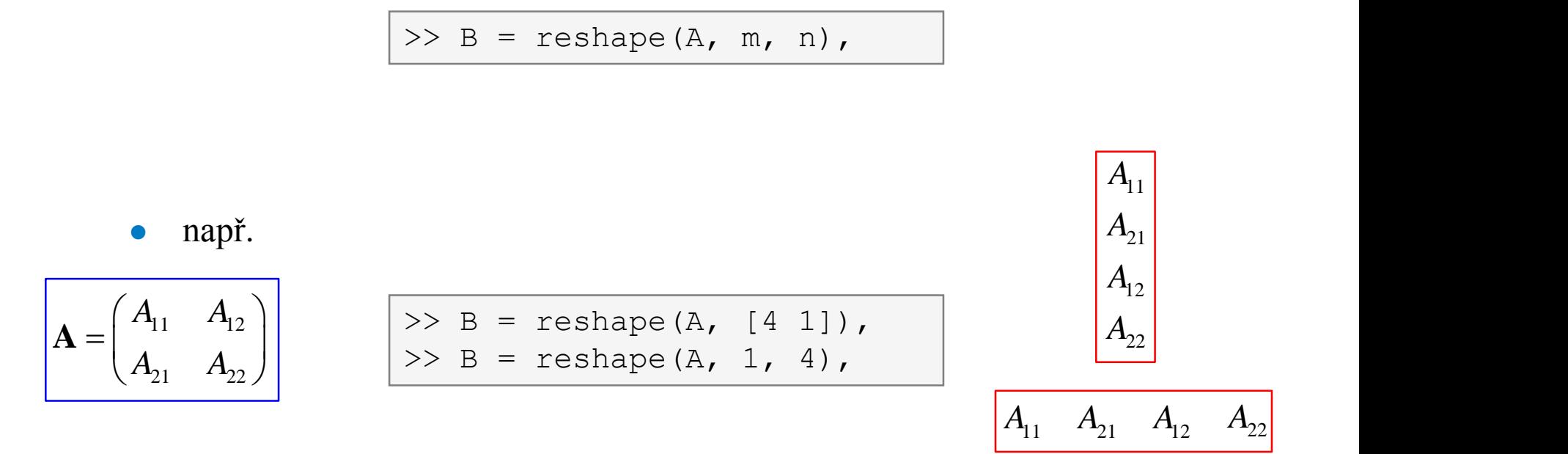

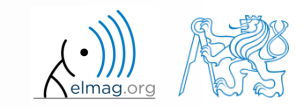

8.10.2015 16:00 A0B17MTB: **Část #2**

- následující funkce využijeme, potřebujeme-li prohodit pořadí
	- sloupců: fliplr
- 11 12 13 **A** 21  $\binom{12}{2}$   $\binom{12}{2}$   $\binom{12}{2}$  $A_1 \quad A_2 \quad A_3$ )  $A_2, A_2, A_3$  $\begin{pmatrix} A_{11} & A_{12} & A_{13} \end{pmatrix}$  ${\bf A} =$  $\begin{pmatrix} 11 & 12 & 13 \\ A_{21} & A_{22} & A_{23} \end{pmatrix}$ 
	- řádek: fliud

 $>> B = \text{fliplr}(A)$ ,

 $>> B = \text{flipud}(A)$ ,

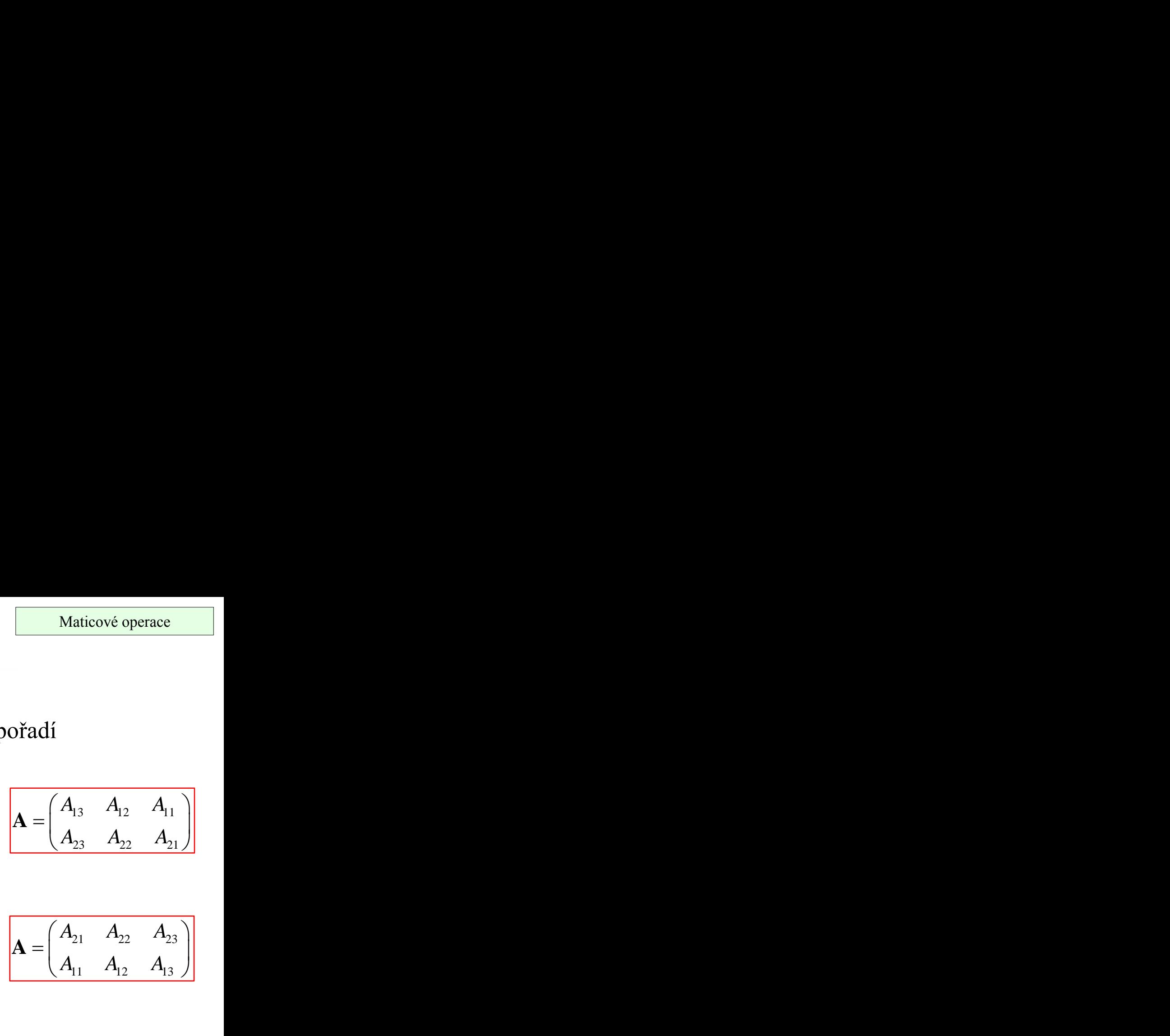

 ${\bf A} =$ 

 ${\bf A} = \begin{vmatrix} 1 & 1 & 3 & 1 & 1 & 1 \\ 1 & 1 & 1 & 1 & 1 \\ 1 & 1 & 1 & 1 & 1 \end{vmatrix}$ 

21  $\frac{12}{2}$   $\frac{12}{2}$   $\frac{12}{2}$ 

 $(A_{21} \ A_{22} \ A_{33})$ 

 $\begin{pmatrix} 21 & 22 & 23 \\ A_{11} & A_{12} & A_{13} \end{pmatrix}$ 

 $A_{21}$   $A_{22}$   $A_{23}$   $|$ 

 $A_1 \quad A_2 \quad A_3 \quad \vdots$ 

 $11$   $12$   $13$   $1$ 

libovolné dimenze: flipdim

 $>> B = \text{flipdim}(A, 1),$  $>> B = \text{flipdim}(A, 2),$ 

stejný výsledek získáme s využitím indexace (viz dále)

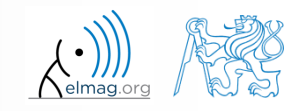

8.10.2015 16:00 A0B17MTB: **Část #2**

- krom prohození pořadí máme k dispozici i cyklickou záměnu
	- lze ji provést ve zvolené dimenzi (řádky / sloupce)
	- lze ji provést oběma směry (tam / zpět)

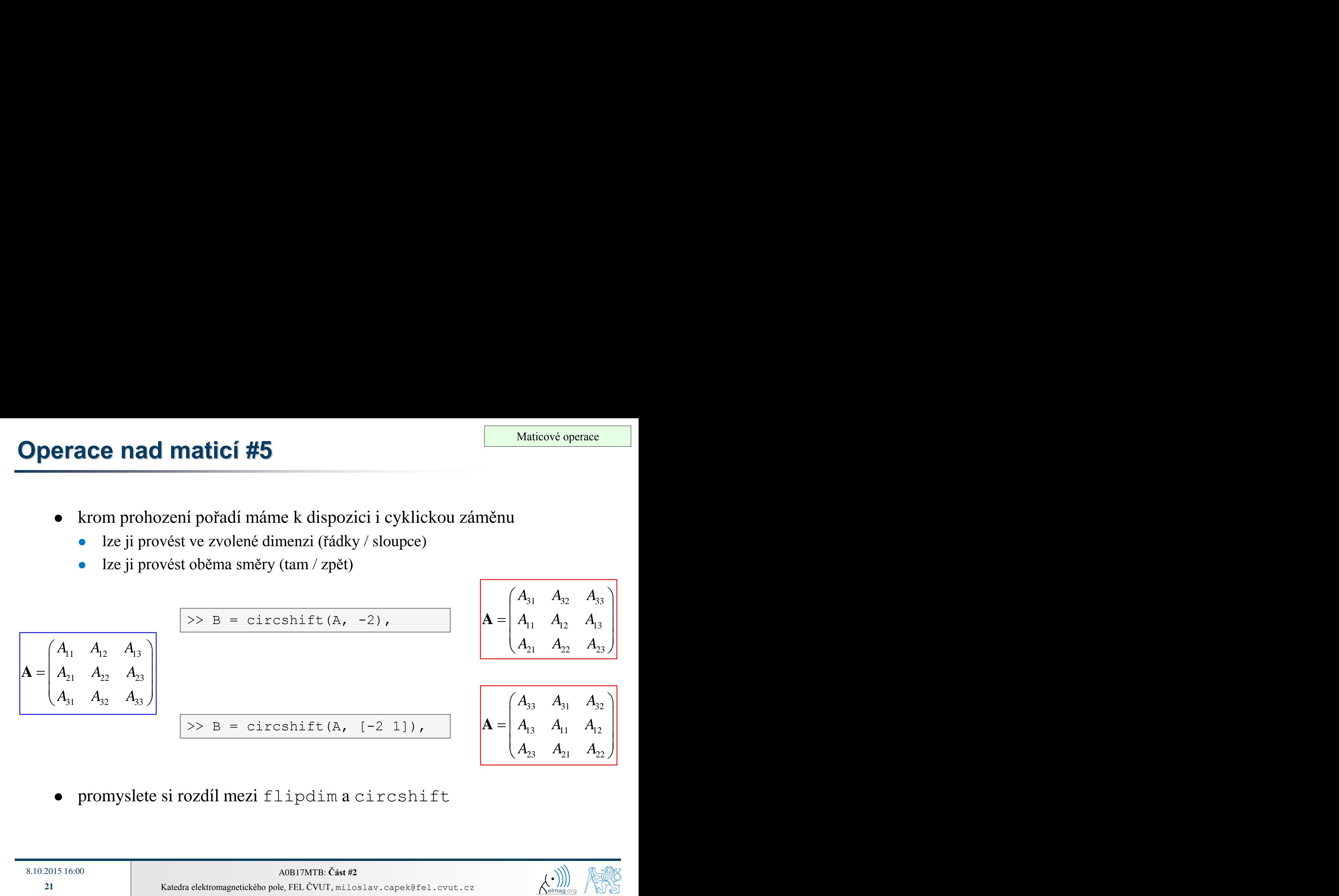

promyslete si rozdíl mezi flipdim a circshift

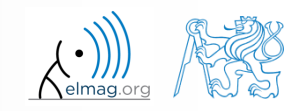

#### $450 s$

#### **Operace nad maticí #1**

• matici 
$$
\mathbf{A} = \begin{pmatrix} 1 & \pi \\ e & -i \end{pmatrix}
$$
 upravte do podoby matic  $\mathbf{A}_1$  až  $\mathbf{A}_4$ 

**a**<sub>1</sub> = 
$$
\begin{pmatrix} 1 & \pi & 1 & \pi \\ e & -i & e & -i \end{pmatrix}
$$
 **b**<sub>2</sub> =  $\begin{pmatrix} 1 & \pi & 1 & \pi \\ 1 & \pi & e & -i \end{pmatrix}$  **c**<sub>1</sub> =  $\begin{pmatrix} 1 & \pi & 1 & \pi \\ e & +i & 1 & \pi \\ e & -i & e & -i \end{pmatrix}$ 

$$
= \begin{pmatrix} 1 & \pi & 1 & \pi & 1 & \pi \\ e & -i & e & -i & e & -i \end{pmatrix} \qquad \mathbf{A}_2 = \begin{pmatrix} 1 & \pi & e & -i \\ 1 & \pi & e & -i & e & -i \end{pmatrix}
$$

triu, tril, příp. conj
$$
\mathbf{A}_3 = \begin{pmatrix} 1 & \pi \\ e & +i \\ 1 & \pi \\ e & +i \\ 1 & \pi \\ e & +i \end{pmatrix}
$$

$$
\mathbf{A}_{1} = \begin{pmatrix} 1 & \pi & 0 & 0 & 0 & 0 \\ e & -i & e & 0 & 0 & 0 \\ e & -i & e & 0 & 0 & 0 \\ 0 & \pi & 1 & \pi & 0 & 0 \\ 0 & 0 & e & -i & e & 0 \\ 0 & 0 & 0 & \pi & 1 & \pi \\ 0 & 0 & 0 & 0 & e & -i \end{pmatrix}
$$

1

8.10.2015 16:00 A0B17MTB: **Část #2**

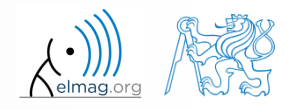

 $450 s$ 

vytvořte následující matici (použijte pokročilé techniky zadávání)

1 2 3 1 2 3 0 2 4 0 2 4 0 0 5 0 0 5  $=\begin{pmatrix} 1 & 2 & 3 & 1 & 2 & 3 \\ 0 & 2 & 4 & 0 & 2 & 4 \end{pmatrix}$  $(0 \t0 \t5 \t0 \t0 \t5)$ **A**

- uložte ji do souboru se jménem matice.mat
- z matice **A** vytvořte matici **B** pomocí záměny sloupců
- z matice **B** vytvořte matici **C** pomocí záměny řádek

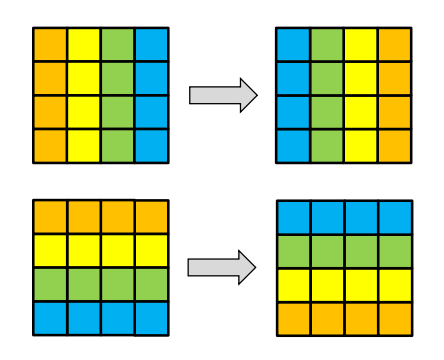

matice **B** a **C** přidejte do souboru matice.mat

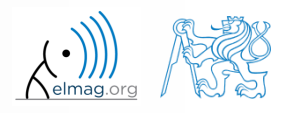

Katedra elektromagnetického pole, FEL ČVUT, miloslav.capek@fel.cvut.cz

#### **Operace nad maticí #3**

porovnejte a interpretujte následující příkazy:

 $\Rightarrow$  x = (1:5)';  $\qquad$  & zadání vektoru  $>> X =$  repmat(x, [1 10]),  $% 1.$  možnost >> X =  $x$ (:, ones(10, 1)), % 2. možnost

 repmat je mocná, ale ne vždy nejrychlejší funkce

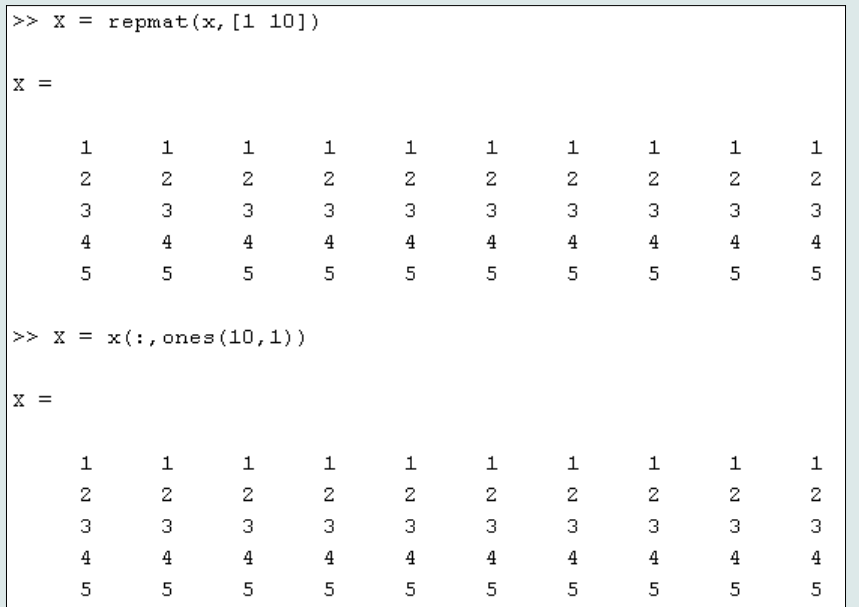

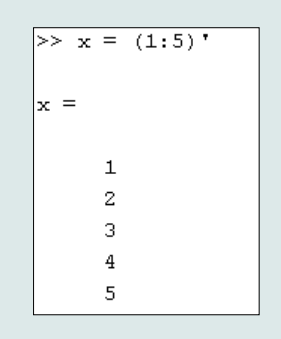

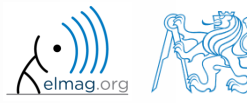

## **Operace nad vektory a maticemi**

- **•** pamatujte, že maticové násobení není komutativní, tzn.  $AB \neq BA$
- pamatujte, že násobení vektor × vektor produkuje

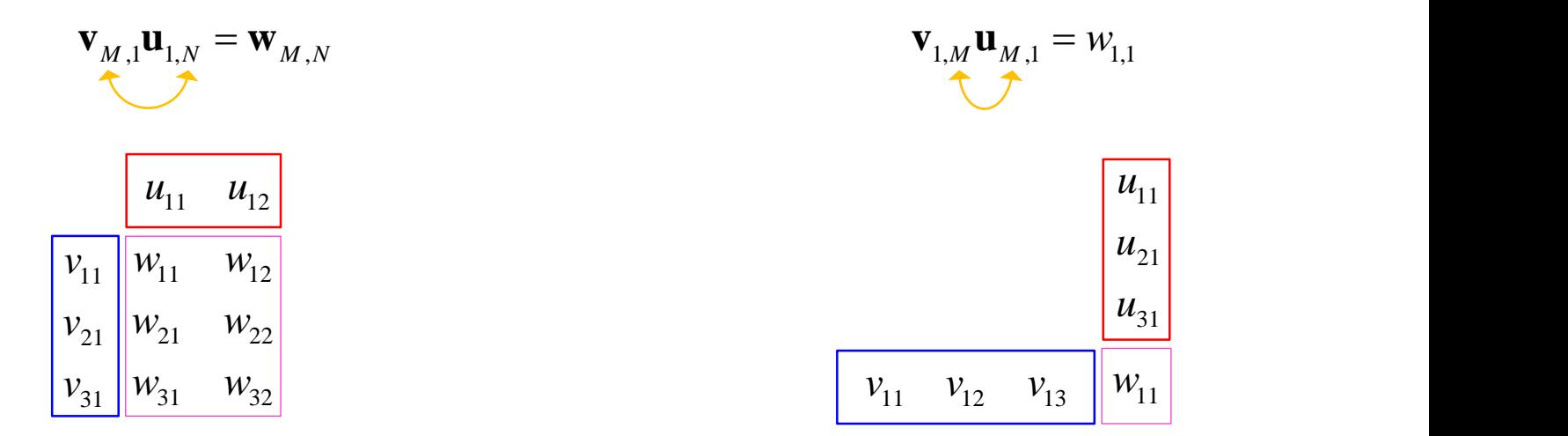

tj. … pozor na rozměry matic v Matlabu!

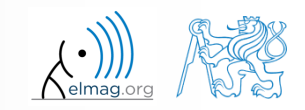

## **Násobení vektorů po prvcích**

- v Matlabu je možné násobit stejně velká pole tzv. prvek po prvku
	- výsledkem operace je opět pole
	- rozměry všech polí jsou stejná, příklad pro vektory 1×3:

$$
\mathbf{a} = \begin{pmatrix} a_1 & a_2 & a_3 \end{pmatrix} \qquad \mathbf{b} = \begin{pmatrix} b_1 & b_2 & b_3 \end{pmatrix}
$$

>> a\*b 
$$
\boxed{a_1 \quad a_2 \quad a_3}
$$
,  $\boxed{b_1 \quad b_2 \quad b_3}$   $\rightarrow$  **CHYBA**  
\n(Inner matrix dimensions must agree.)  
\n
$$
\boxed{a_1 \quad a_2 \quad a_3}
$$
,  $\boxed{b_1 \quad b_2 \quad b_3}$   $\rightarrow$   $\boxed{a_1b_1 \quad a_2b_2 \quad a_3b_3}$  =  $\boxed{a_ib_i}$ 

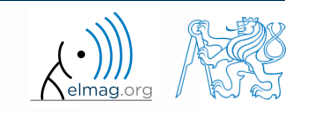

8.10.2015 16:00 A0B17MTB: **Část #2**

**26**

## **Násobení matic po prvcích**

- chceme-li vynásobit prvky dvou stejně velkých matic "prvek po prvku", využijeme tzv. tečkovou notaci
	- tj. rozlišujeme násobení

11 12 21 22 *A A A A* 11 12 21 22 *B B B B* 11 11 12 12 21 21 22 22 *A B A B A B A B* >> A\*B >> A.\*B 11 12 21 22 *A A A A* 11 12 21 22 *B B B B* 11 11 12 21 11 12 12 22 21 11 22 21 12 22 22 21 *A B A B A B A B A B A B A B A B* , , **A B**

jde o tzv. *Hadamard product* / *element-wise product* / *Schur product*:

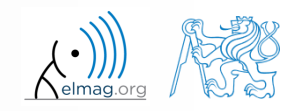

## **Operace po prvcích #1**

- v Matlabu lze pracovat po prvcích i s vektory, skvěle se dá kombinovat s vektorovými funkcemi
- velice často lze eliminovat 1 nebo dokonce 2 cykly!!!
- tyto operace jsou mimořádně rychlé  $\rightarrow$  otevírají možnosti pro tzv. vektorizaci (viz dále)

$$
\text{např.:} \quad f(x) = \frac{10}{(x+1)} \tan(x),\\ \qquad x \in \left[ -\frac{\pi}{4}, \frac{\pi}{4} \right]
$$

 $>> x = -pi/4:pi/100:pi/4;$  $>> fx = 10./(1+x) .*tan(x);$  $\gg$  plot(x, fx); >> grid on;

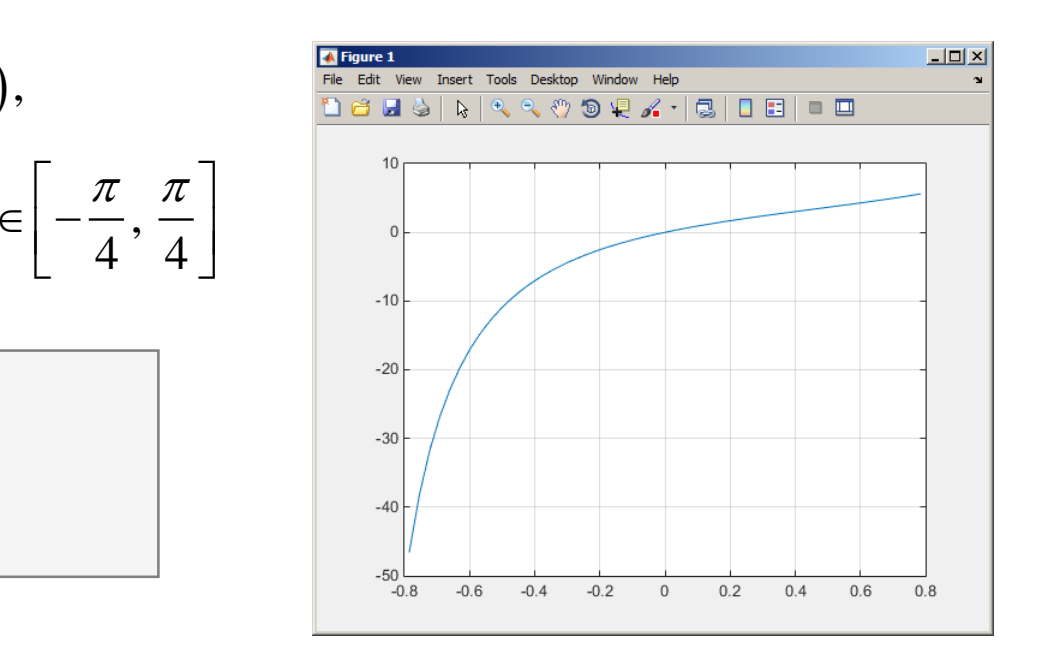

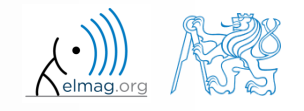

Katedra elektromagnetického pole, FEL ČVUT, miloslav.capek@fel.cvut.cz

**28**

## **Operace po prvcích #1**

 $300 s$ 

- vyhodnoť te funkce  $f_1(x) = \sin(x)$  pro proměnnou  $x \in [0, 2\pi]$ <br>  $f_2(x) = \cos^2(x)$ <br>  $f_3(x) = f_1(x) + f_2(x)$  $(x) = cos<sup>2</sup>(x)$  $f_3(x) = f_1(x) + f_2(x)$  $f_2(x) = \cos^2(x)$ 
	- funkci vyhodnoťte v bodech uvedeného intervalu, které jsou ekvidistantně vzdáleny o  $\Delta x \in \pi / 20$

vaše řešení můžete ověřit takto:

 $\gg$  plot(x, f1, x, f2, x, f3),

 Matlab umožňuje i symbolické řešení (probereme později)

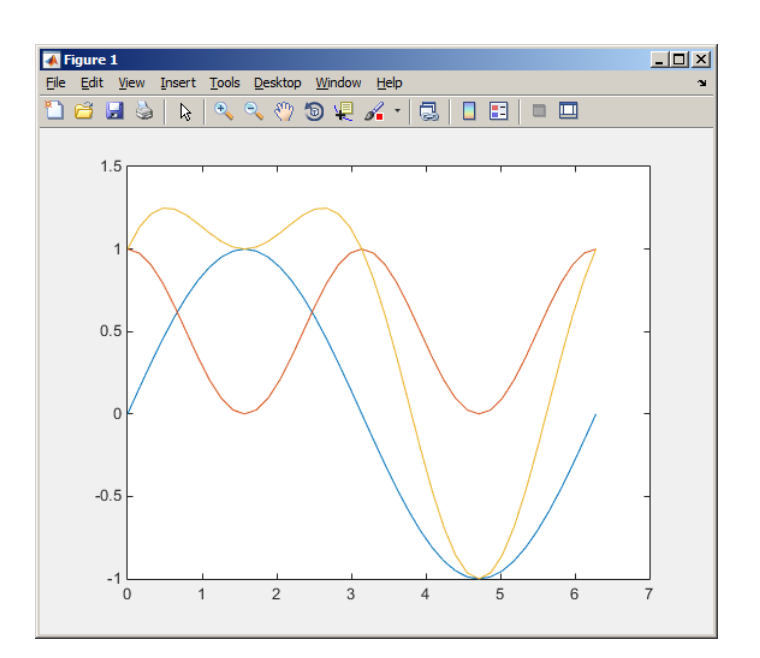

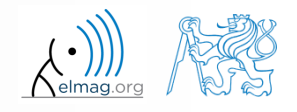

8.10.2015 16:00 A0B17MTB: **Část #2**

 $240 s$ 

## **Operace po prvcích #2**

- graficky znázorněte průběh funkce v intervalu  $x \in [0, 5\pi]$ 
	- výsledek vykreslete pomocí příkazu

$$
f_4(x) = \frac{-\cos(3x)}{\cos(x)\sin\left(x - \frac{\pi}{5}\right) - \pi}
$$

$$
\Rightarrow \text{plot}(x, f4);
$$

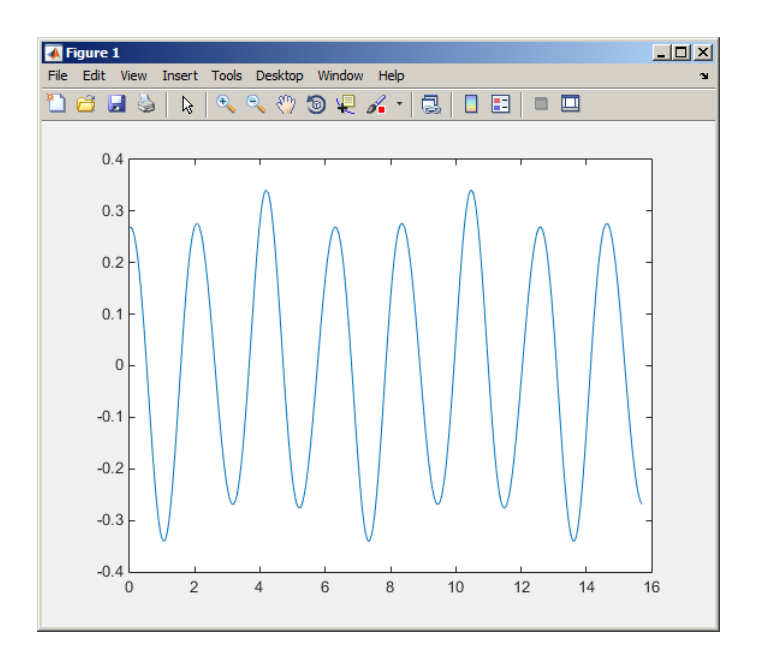

vysvětlete rozdíl v násobení

 $>> A*B$ ,  $|>> A.*B$ ,

$$
\Rightarrow A'.*B,
$$

pro stejně velké čtvercové matice

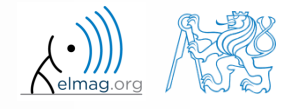

## **Operace po prvcích #3**

 $360 s$ 

- funkci  $f(x, y) = xy$ ,  $x, y \in [0, 2]$  a vyhodnot'te ve 101 bodech
- její vyhodnocení lze provést buďto pomocí vektorů, vektorizace (nad maticemi prvek po prvku), nebo dvěma cykly
	- výsledek vykreslete pomocí příkazu surf(x,y,f)
	- máte-li hotovo, zkuste si funkci  $f(x, y) = x^{0.5}y^2$  ve stejných mezích

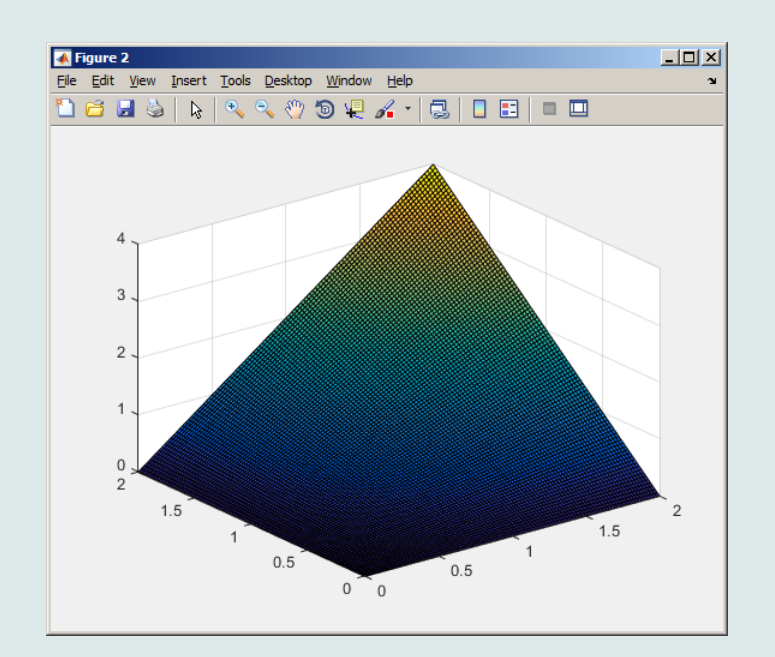

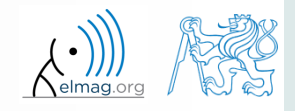

#### **Operace nad maticemi**

tvorba blokové diagonální matice: blkdiag

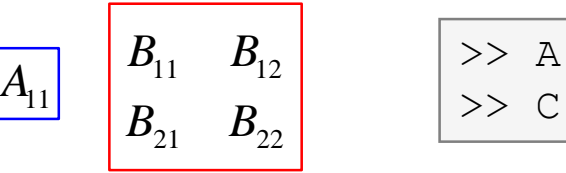

 $B_{11}$   $B_{12}$   $>>$  A = 1; B = [2 3; -4 -5];  $B_{21}$   $B_{22}$   $>>$  C = blkdiag(B, A);

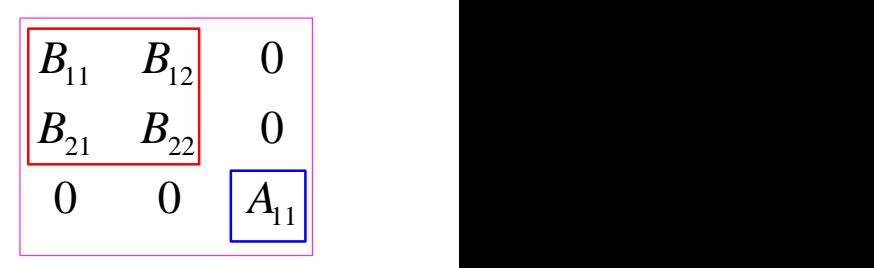

složení dvou stejně velkých matic: cat

8.10.2015 16:00 A0B17MTB: **Část #2**

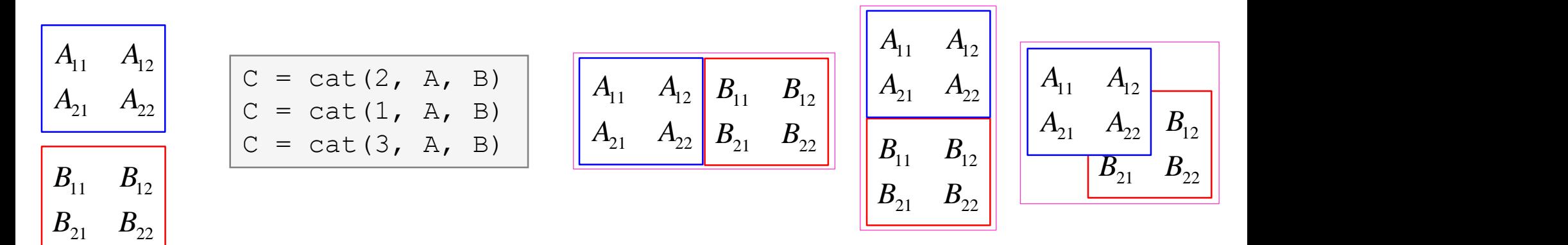

- v Matlabu často požadujeme znalost velikost matic a polí
- funkce size vrací vektor, který udává velikost matice / pole
	- funkce length vrací největší rozměr daného pole
	- $tj. length(A) = max(size(A))$

>> A = 
$$
\text{randn}(3, 5, 8)
$$
;  
>> e =  $\text{length}(A) \ \text{Re} = 8$ 

>> d = size(A) % **d = [3 5]**

 $>> A = \text{randn}(3,5);$ 

- funkce ndims vrací počet dimenzí matice / pole
	- $t$ j. ndims $(A) =$  length $(size(A))$
- funkce numel vrací počet prvků v matici / poli

 $>> n =$  numel(A)  $\frac{1}{6} n = 120$ 

 $>> m = \text{ndims(A)}$   $\frac{1}{2}$  **m = 3** 

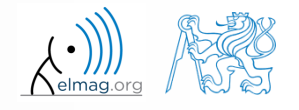

## **Rozměry matic a dalších struktur**

 $250 s$ 

- vytvořte si libovolné 3D pole
	- např. využijte následujících příkazů:

```
\geq A = rand(2+randi(10), 3+randi(5));
\Rightarrow A(:,:,2) = flipud(fliplr(A)),
```
- pro všechny následující úkoly zkuste nejprve určit správný výsledek
	- nalezněte rozměry pole
	- nalezněte počet prvků pole
	- nalezněte počtu prvků podél "nejdelší" dimenze
	- nalezněte počet dimenzí pole

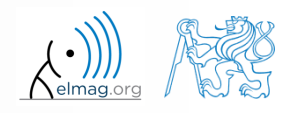

## **Datové typy v Matlabu**

#### v Matlabu jde o téma, které lze odložit na později …

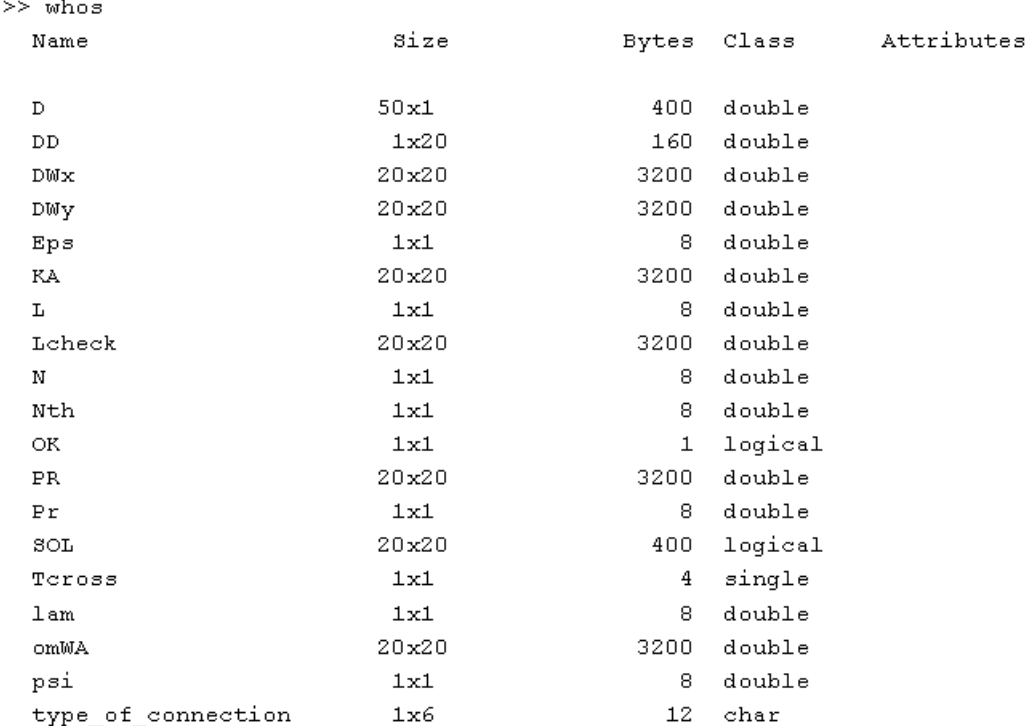

>> class(type of connection)

ans  $=$ 

char

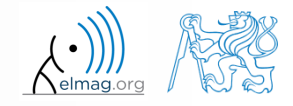

**35**

8.10.2015 16:00 A0B17MTB: **Část #2**

#### **Bonus: funkce gallery**

- funkce umožňuje vytvořit celou řadu matic, které můžeme využít pro testování Matlab kódu
- většina matic je určena pro speciální využití
	- pro znalého uživatele Matlabu však funkce gallery představuje značnou časovou úsporu
- viz help gallery / doc gallery
- zkuste si např.:

```
>> gallery('pei', 5, 4)
>> gallery('leslie', 10)
>> gallery('clement', 8)
```
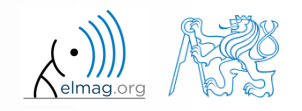

#### **Funkce why**

- je nutné vyzkoušet! :)
	- zkuste pro ní najít nápovědu
	- zkuste přijít na to, kolik variant odpovědí existuje

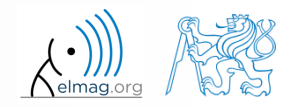

#### **Probrané funkce**

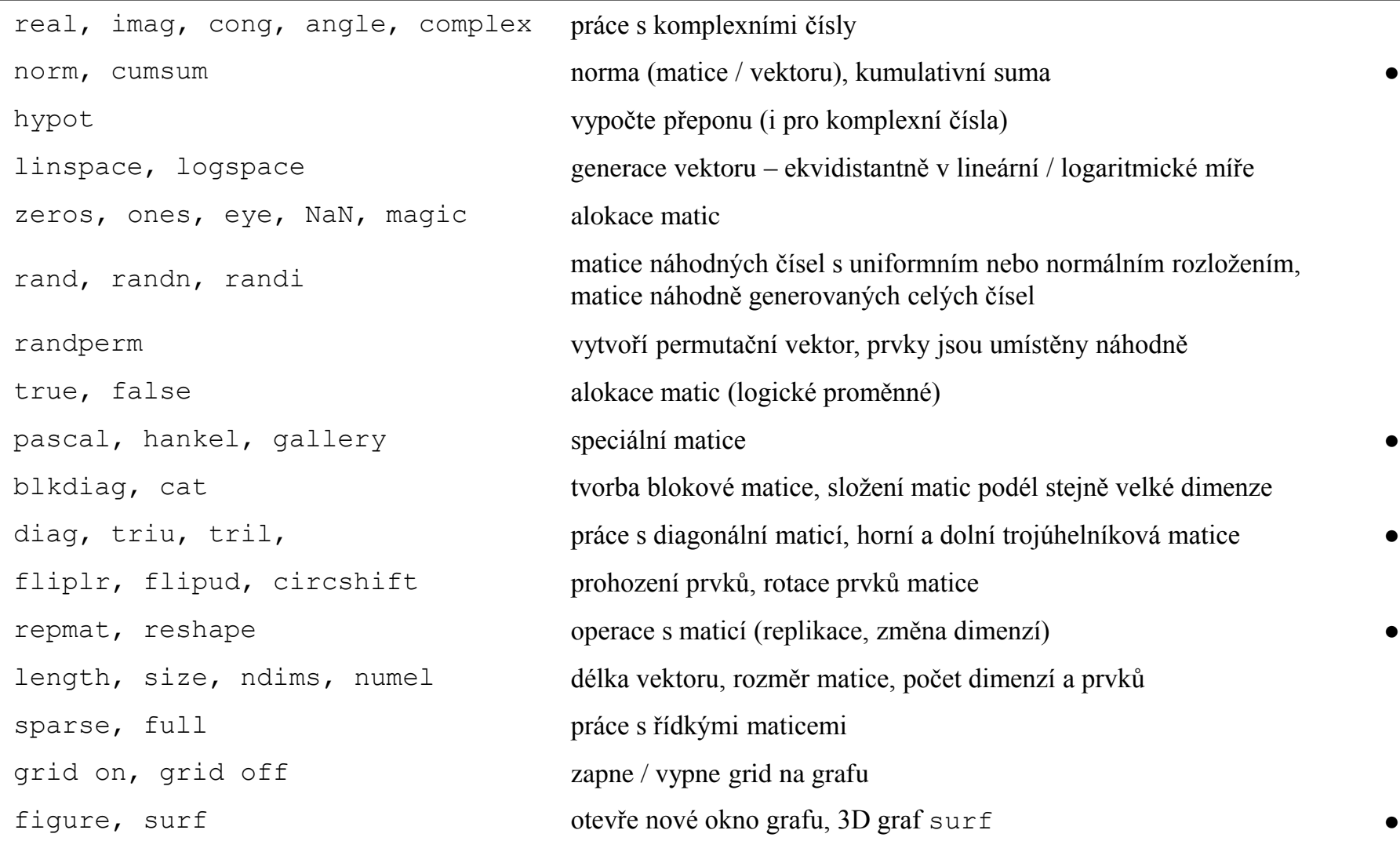

#### 8.10.2015 16:00 A0B17MTB: **Část #2**

![](_page_37_Picture_3.jpeg)

 vytvořte matici **M** o rozměrech size(M) = [3 4 2], která bude obsahovat náhodně generovaná čísla s rovnoměrným rozložením v intervalu [-0.5,7.5]

$$
I(x) = (I_{\text{max}} - I_{\text{min}})\text{rand}(\ldots) + I_{\text{min}}
$$

![](_page_38_Figure_3.jpeg)

![](_page_38_Picture_4.jpeg)

 $360 s$ 

Katedra elektromagnetického pole, FEL ČVUT, miloslav.capek@fel.cvut.cz 8.10.2015 16:00 A0B17MTB: **Část #2**

 $200 s$ 

- zamyslete se nad operací a 1<sup>o</sup>a2, lze provést pro
	- a1 matice, a2 skalár
	- a1 matice, a2 matice
	- a1 matice, a2 vektor
	- a1 skalár, a2 skalár
	- a1 skalár, a2 matice
	- a1, a2 matice, a1. $\text{a}$ 2

v případě potřeby si vytvořte vhodné matice a1, a2 a na nich vyzkoušejte…

![](_page_39_Picture_10.jpeg)

 $420 s$ 

 opravte následující segment kódu tak, abyste získali hodnoty funkce  $f(x)$  v intervalu [0, 1] pro 200 vzorků:

$$
f(x) = \frac{x^2 \cos(\pi x)}{(x^3 + 1)(x + 2)}
$$

- přímým přístupem do vektoru zjistěte hodnotu funkce v bodě x = 1?
- jaká je hodnota funkce v bodě x = 2?
- pro kontrolu vykreslete průběh funkce *f*(*x*)

![](_page_40_Picture_201.jpeg)

![](_page_40_Figure_8.jpeg)

![](_page_40_Picture_9.jpeg)

- promyslete, kolika způsoby lze vypočítat přeponu ze dvou zadaných odvěsen
	- využijte různé operátory, případně různé funkce Matlabu, které naleznete
	- uvažujte také, že odvěsny mohou být komplexní čísla

![](_page_41_Picture_5.jpeg)

- Proton s nábojem  $Q = 1.602 \cdot 10^{-19}$  C a hmotností  $m = 1.673 \cdot 10^{-31}$  kg vletí počáteční rychlostí  $v_0 = 1.10^7$ m/s ve směru osy *z* do homogenního magnetického pole o intenzitě  $B = 0.1T$  a zároveň do elektrického pole o intenzitě  $E = 5.10^5$  V/m takovým způsobem, že se pohybuje po šroubovicové dráze.  $m = 1.673 \cdot 10^{-31}$  kg  $v_0 = 1.10$  m/s
	- rychlost letu podél osy *z* je  $v = \frac{\mathcal{L}L}{l}t + v_0$ *QE*  $\nu = \frac{2\epsilon}{l} + v$ *m*  $=\frac{2\pi}{l}+$
	- kde *t* je čas, uletěná dráha podél osy *z* je  $z = \frac{1}{2} \frac{QE}{r^2} t^2$ 0 1 2 *QE*  $z = \frac{1}{2} \frac{Q}{L} t^2 + v_0 t$ *m*  $=\frac{1}{2}\frac{QE}{r^{2}}t^{2}+v_{0}$
	- poloměr šroubovice je  $r = \frac{vm}{\overline{r}}$ *r BQ*  $=$
	- **•** frekvence oběhu okolo šroubovice je 2 *f r v*  $\pi$ ═
	- souřadnice *x* a *y* letu se vypočte jako  $x = r \cos(2\pi f t)$ ,  $y = r \sin(2\pi f t)$

![](_page_42_Picture_7.jpeg)

 Vykreslete dráhu protonu v prostoru v časovém intervalu od 0ns do 1ns v 1001 bodech pomocí funkce comet3(x, y, z)

![](_page_43_Picture_104.jpeg)

![](_page_43_Picture_105.jpeg)

>>  $connect3(x, y, z)$ 

![](_page_43_Picture_6.jpeg)

8.10.2015 16:00

A0B17MTB: **Část #2**

**44**

## Děkuji!

![](_page_44_Picture_1.jpeg)

ver. 4.1 (20/08/2015) Miloslav Čapek miloslav.capek@fel.cvut.cz

![](_page_44_Picture_3.jpeg)

Jakékoliv úpravy přednášky jsou zakázány. Využití mimo výuku na ČVUT-FEL není bez souhlasu autorů dovoleno. Materiál vytvořen v rámci předmětu A0B17MTB.